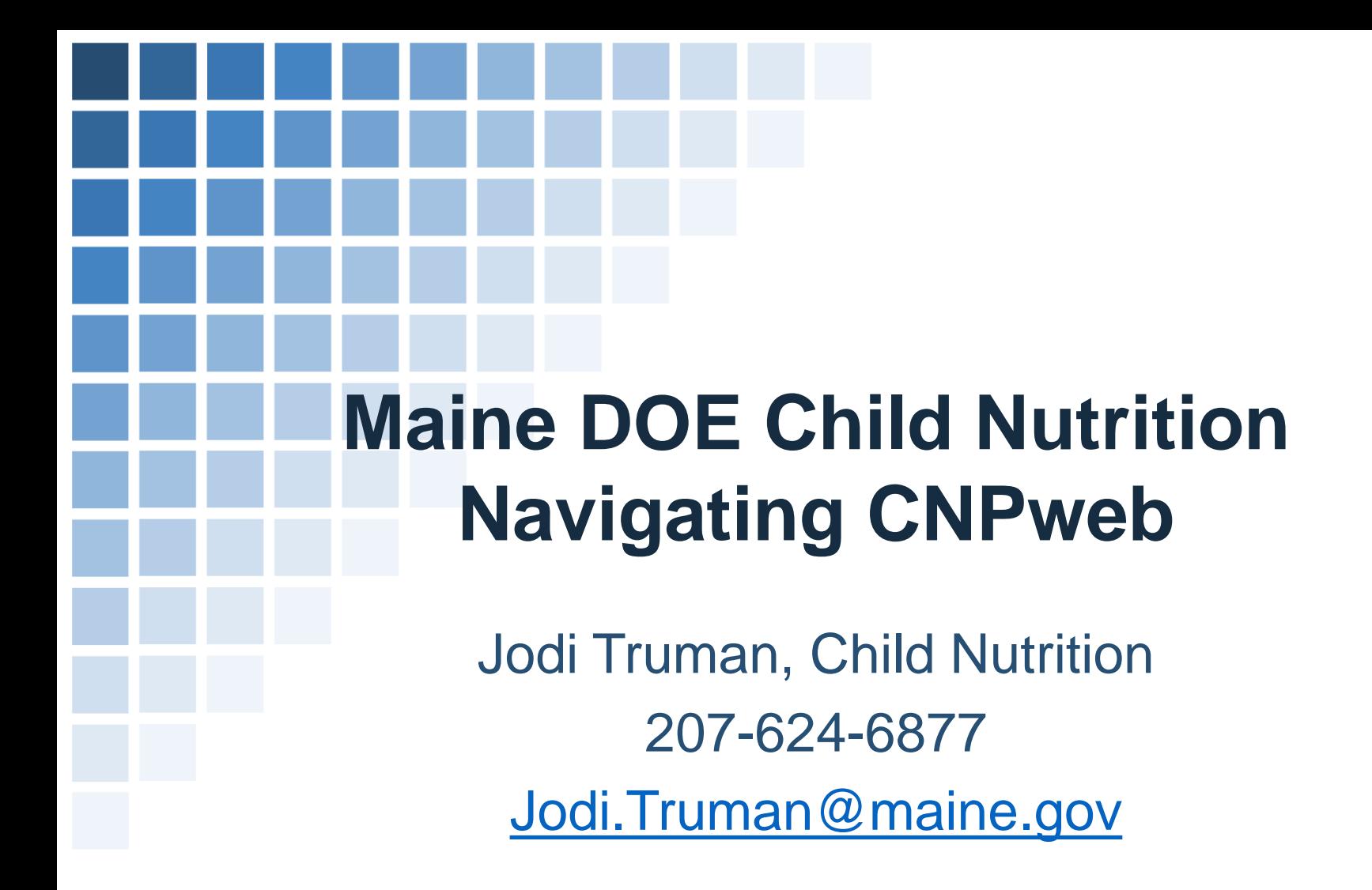

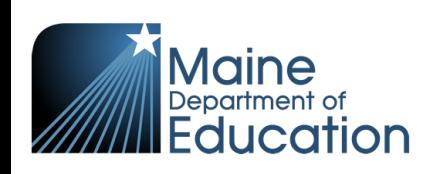

### Maine.gov Child Nutrition Website

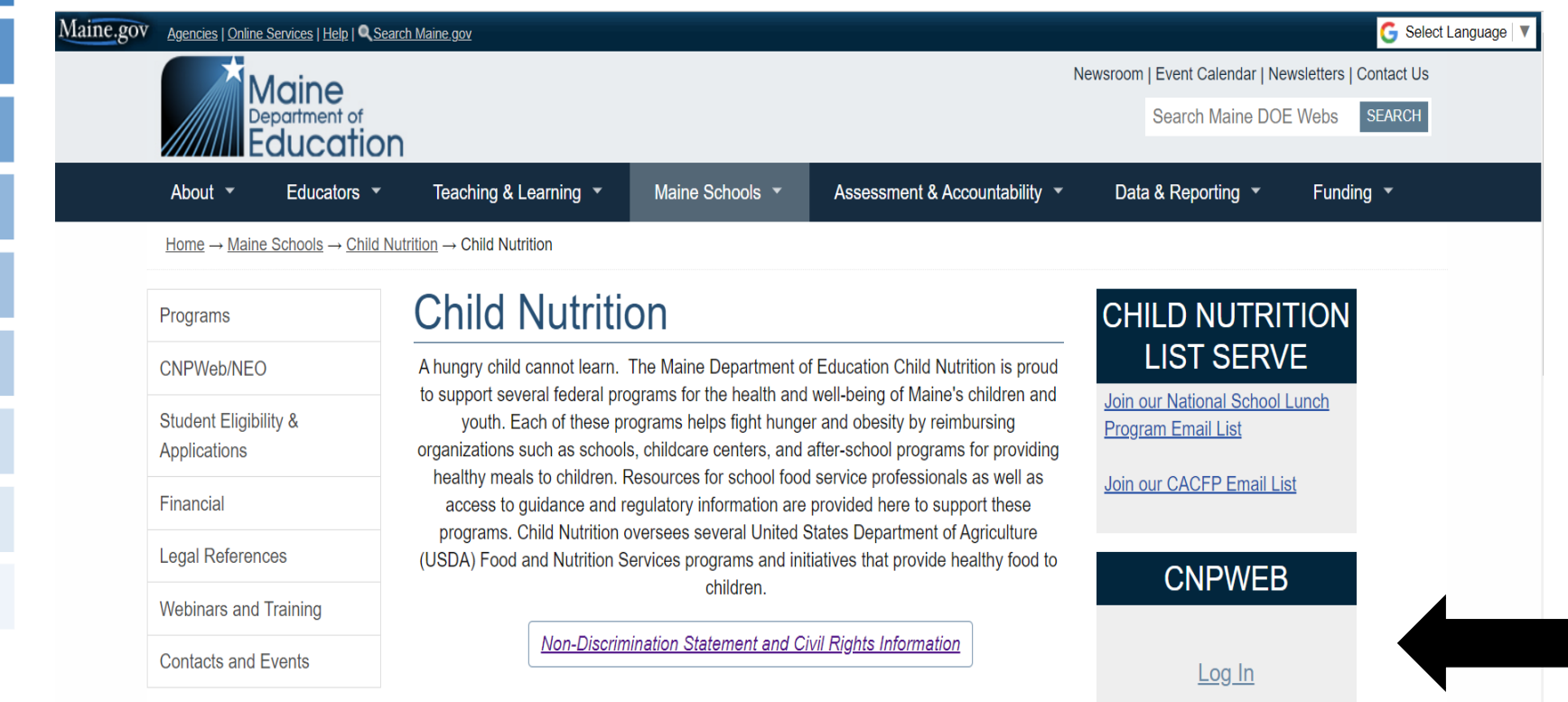

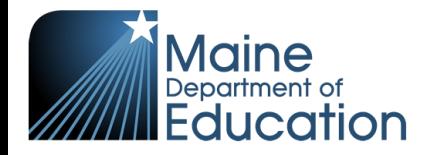

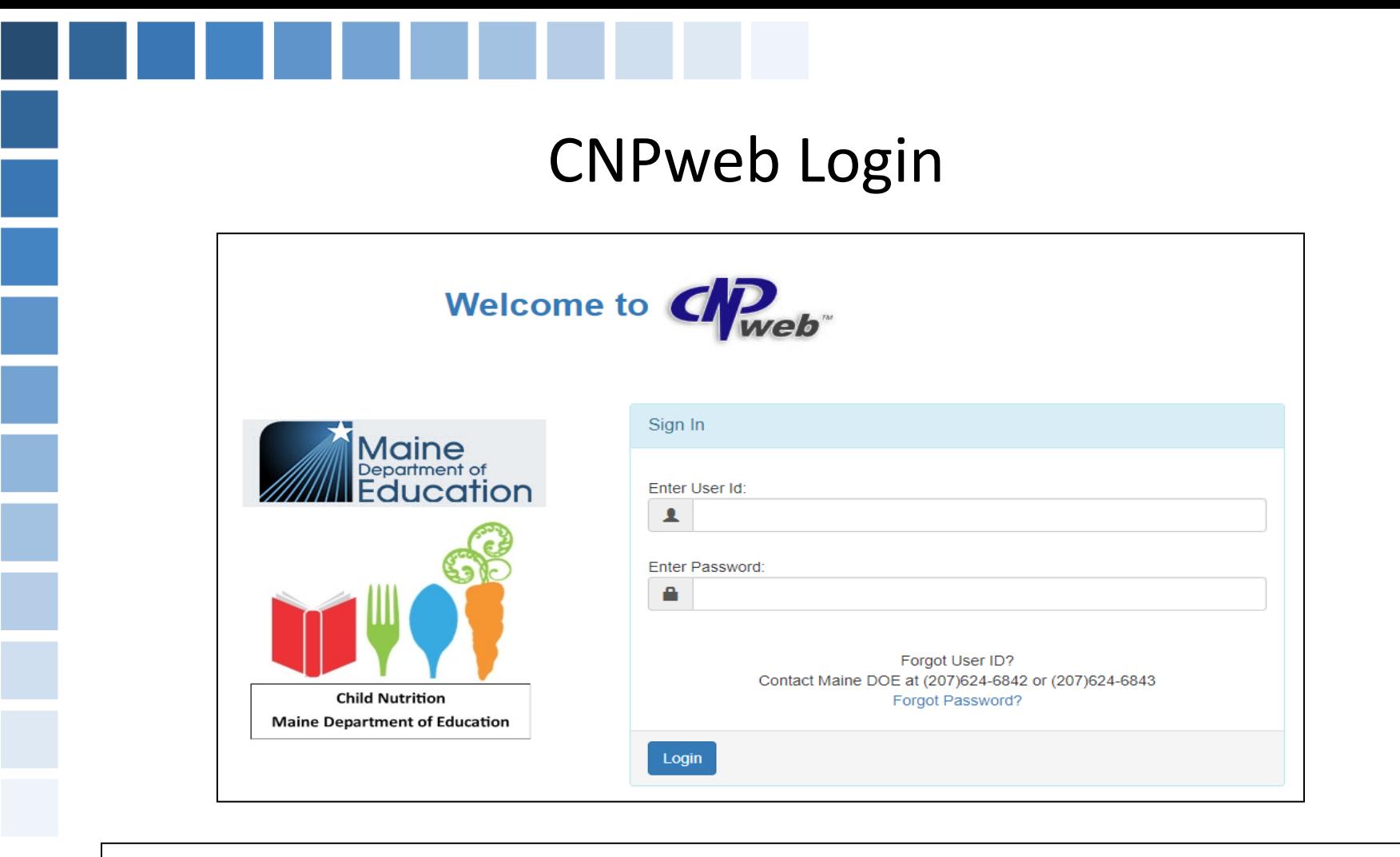

User Access Groups

Sponsor Admin – Filer (Application, Claims, October Survey, Verification, Financial Report) Claim Approver - This is the Superintendent / Legal Agent View Only

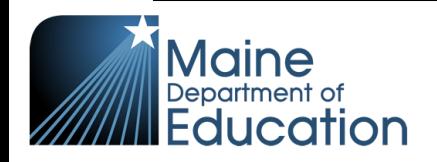

### CNPweb Login Process

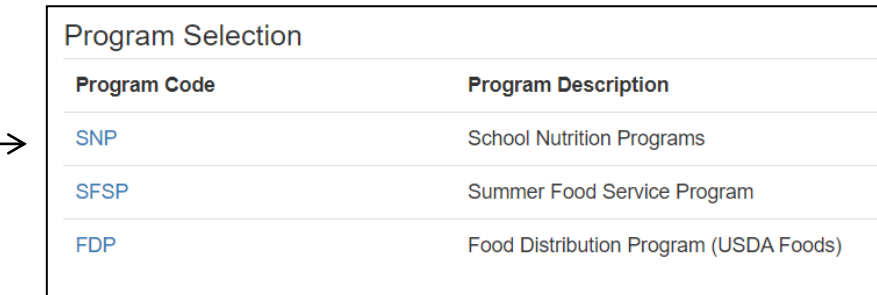

**SNP** Applications v E-Reviews v Reports v Help v

→

Programs  $\sim$  **1** Jodisponsor  $\sim$ 

#### **Test Site**

Program Year: No Year Selected Sponsor: No Sponsor Selected

#### **Program Year Selection**

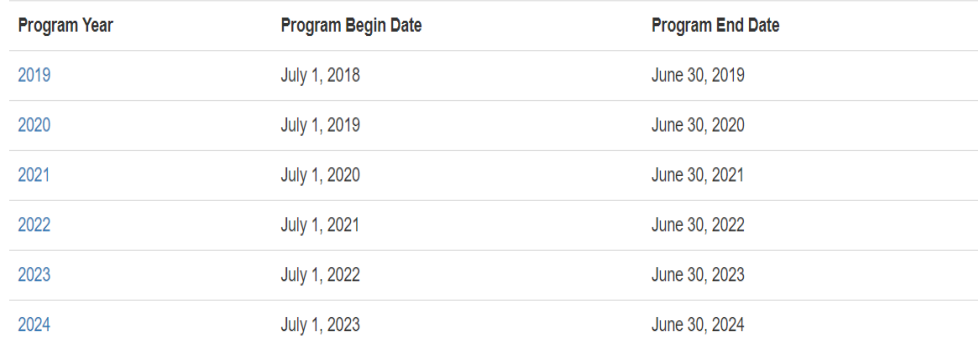

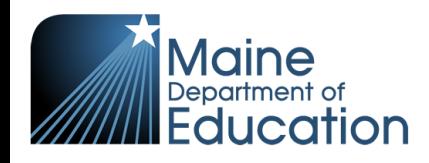

# Landing Page

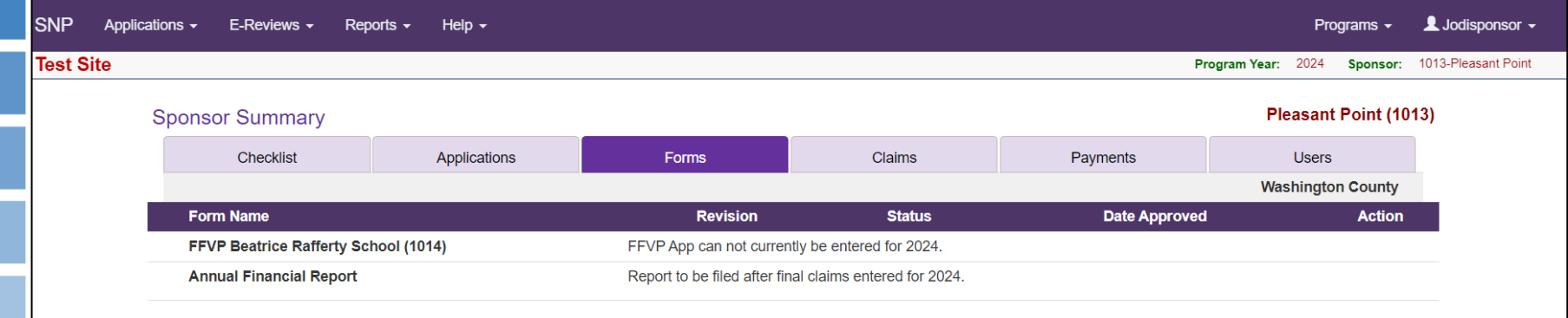

- SNP Bar
- Sponsor Summary Tabs

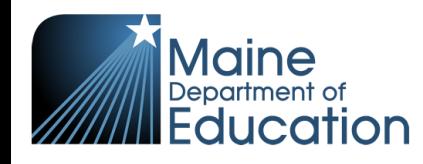

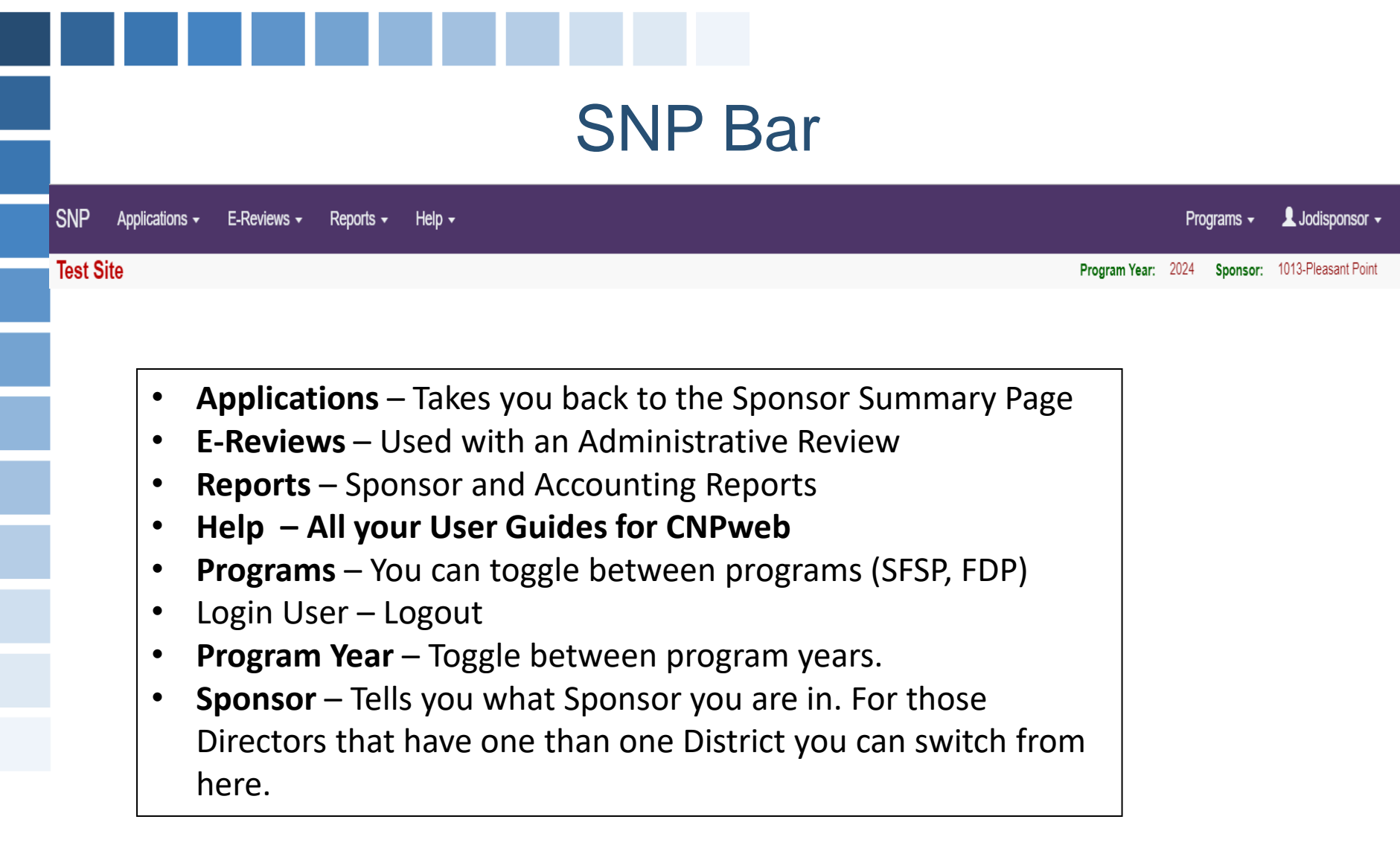

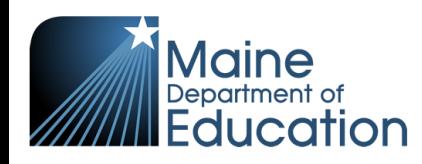

### Sponsor Summary Tabs

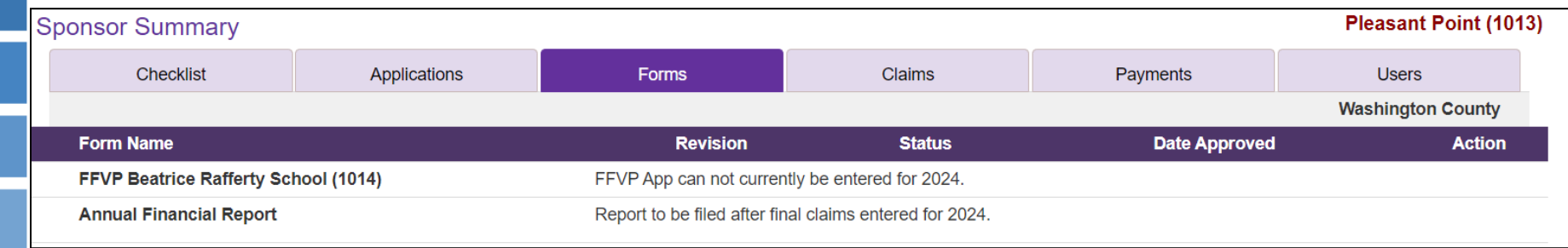

- **Checklist** Used during the yearly application process, required documents are uploaded here. There is also a section for "As Needed" this may be used for uploads for the program year as directed by Child Nutrition.
- **Applications** This is your Districts yearly application to participate in NSLP/SBP. The Sponsor Information Sheet and Site Information Sheet(s) are listed here. Throughout the year you may need to make a **revision** to your Approved Application.
- **Forms** FFVP Application, October Survey, Annual Financial Report, Verification Summary and Verification Results are found here.
- **Claims** Monthly claim submission is completed here and Local Foods (LFS) Submission.
- **Payments** Lists the breakdown of your claim payments
- **Users** Lists all users that have access to CNPweb.

cation

### Claims – Regular Claiming

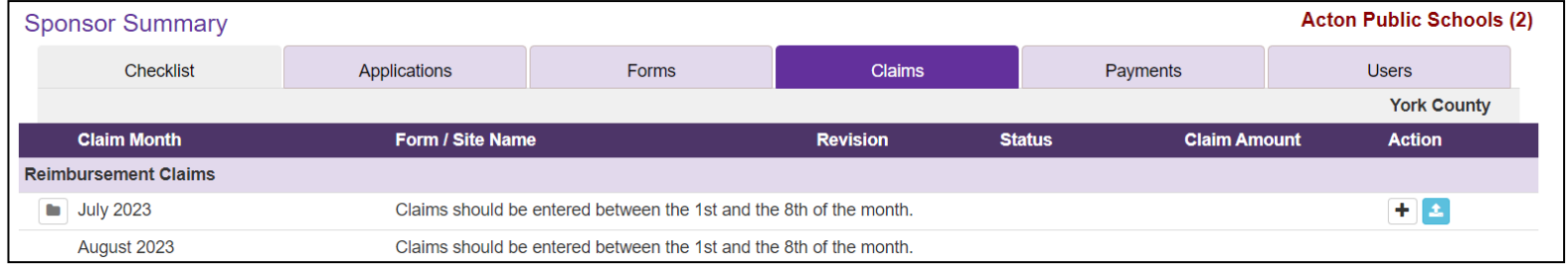

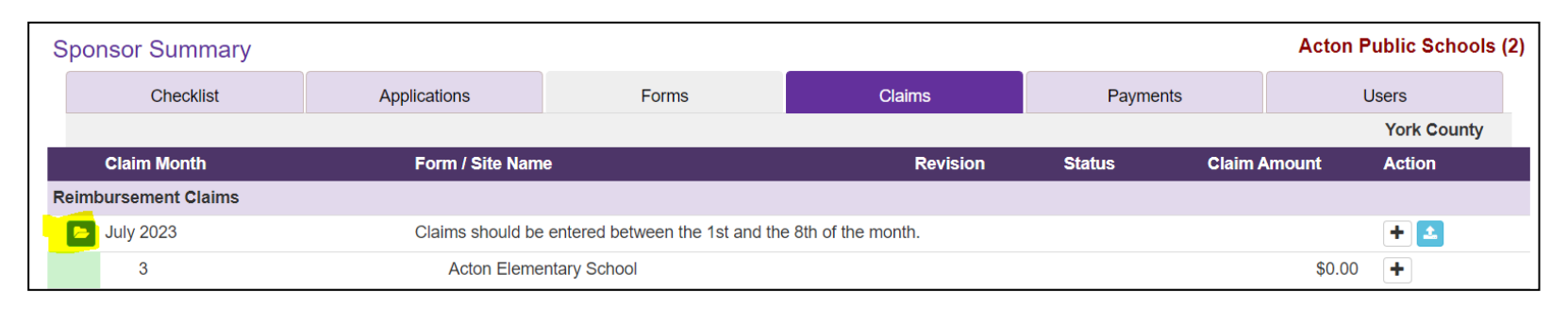

![](_page_7_Picture_81.jpeg)

 $\circ$ 

 $\mathsf{O}$ 

### $1. - 5.$

Meals /Milk Served = Actual Meals served by Eligibility. (Free/Reduced/Paid)

### $7. - 9.$

**Eligibility Information** = Total Enrollment By Eligibility for site. #10. is the Enrollment Total for site.

![](_page_7_Picture_8.jpeg)

10. Total

### Claims – CEP

![](_page_8_Picture_98.jpeg)

![](_page_8_Picture_99.jpeg)

![](_page_8_Figure_3.jpeg)

4. Total Meals Served for Lunch and Breakfast are entered.

5. Operating Days for the month are entered.

10. Total Enrollment for site is entered

System does the calculation based on your CEP claiming percent. #1. will change based on that percent.

### Claims – Provision II Base Year

![](_page_9_Picture_56.jpeg)

![](_page_9_Picture_57.jpeg)

 $\mathbf 0$ 

 $\pmb{0}$ 

![](_page_9_Picture_58.jpeg)

 $10.$ 

**Total** 

![](_page_9_Picture_59.jpeg)

#### $7. - 9.$

**Eligibility Information** = Total Enrollment By Eligibility for site. #10. is the Enrollment Total for site.

### Claims – Provision II Years 2-4

![](_page_10_Picture_46.jpeg)

![](_page_10_Picture_47.jpeg)

![](_page_10_Picture_48.jpeg)

4. Enter total meals served for Breakfast and Lunch

### 5. Enter number of Operating Days

Once saved, system will compute # 1.-3. based on your base year claiming percent. Percentages are listed in 7. -9.

 $7. - 9.$  System enters the sites Enrollment Eligibility based on the base year. This is the same percentage for each month.

### Claims – Last Step

![](_page_11_Picture_50.jpeg)

21. If you have excepted Local Foods Funds (LFS). Enter the total amount requesting for the month and upload your Federal Local Foods summary page with receipts. Disregard the 1/3 receipt total. Do not start requesting funds until you here from us. Be watching the **Thursday Update** for notification.

#### Certification:

22. Claim Filer – Must check box 22. Then Save.

![](_page_11_Picture_5.jpeg)

23. Claim Approver – Must log in and check box 23. Then Save. This will complete your claim submission and your Claim Status will change to "Approved"

![](_page_12_Picture_0.jpeg)

![](_page_12_Picture_17.jpeg)

![](_page_12_Picture_18.jpeg)

\$ - Lists the breakdown of your reimbursement.

## Claims Payments

![](_page_13_Picture_7.jpeg)

![](_page_13_Picture_8.jpeg)

![](_page_13_Picture_3.jpeg)

### Claims Payments

![](_page_14_Picture_85.jpeg)

- Date Processing date in our office. Payments to you are processed around the  $15<sup>th</sup>$
- Lunch Federal Reimbursement of your Lunch Meals
- Breakfast Federal Reimbursement of your Breakfast Meals
- Snack After School Snack Program Federal Reimbursement of Meals served
- Milk This is the Milk only program for those that do not participate in NSLP/SBP
- Match This is your State of Maine Reimbursement for your meals and a one-time payment processed in March of a State Match payment.
- FFVP Fresh Fruit and Vegetable Federal Reimbursement
- Produce This year your Local Foods for Schools Reimbursement

### Important Dates To Remember

Open Office Hours 1<sup>st</sup> Wednesday of the month: August 23rd 1pm-2pm August 30th 1pm -2pm September 6<sup>th</sup> 1pm-2pm October 4th 1pm-2pm November 1st 1pm-2pm December 6<sup>th</sup> 1pm-2pm

October Survey – Must be completed between November 1-8, before October claim is submitted. Help Tab will have directions for Regular, CEP and Provision II claiming.

![](_page_15_Picture_3.jpeg)

**Can you Find Me?**

**Where do I find the Log in to CNPWeb?**

![](_page_16_Picture_2.jpeg)

**Can you Find Me?**

**I need to make a revision to my application**.

![](_page_17_Figure_2.jpeg)

![](_page_18_Picture_0.jpeg)

**Can you Find Me?**

**Where is the last step located to complete your claim?** 

### nat was paiu on <mark>b</mark>/ **Can you Find Me? In Program Year 2023, what was paid on 3/8/2023?**

![](_page_19_Picture_11.jpeg)